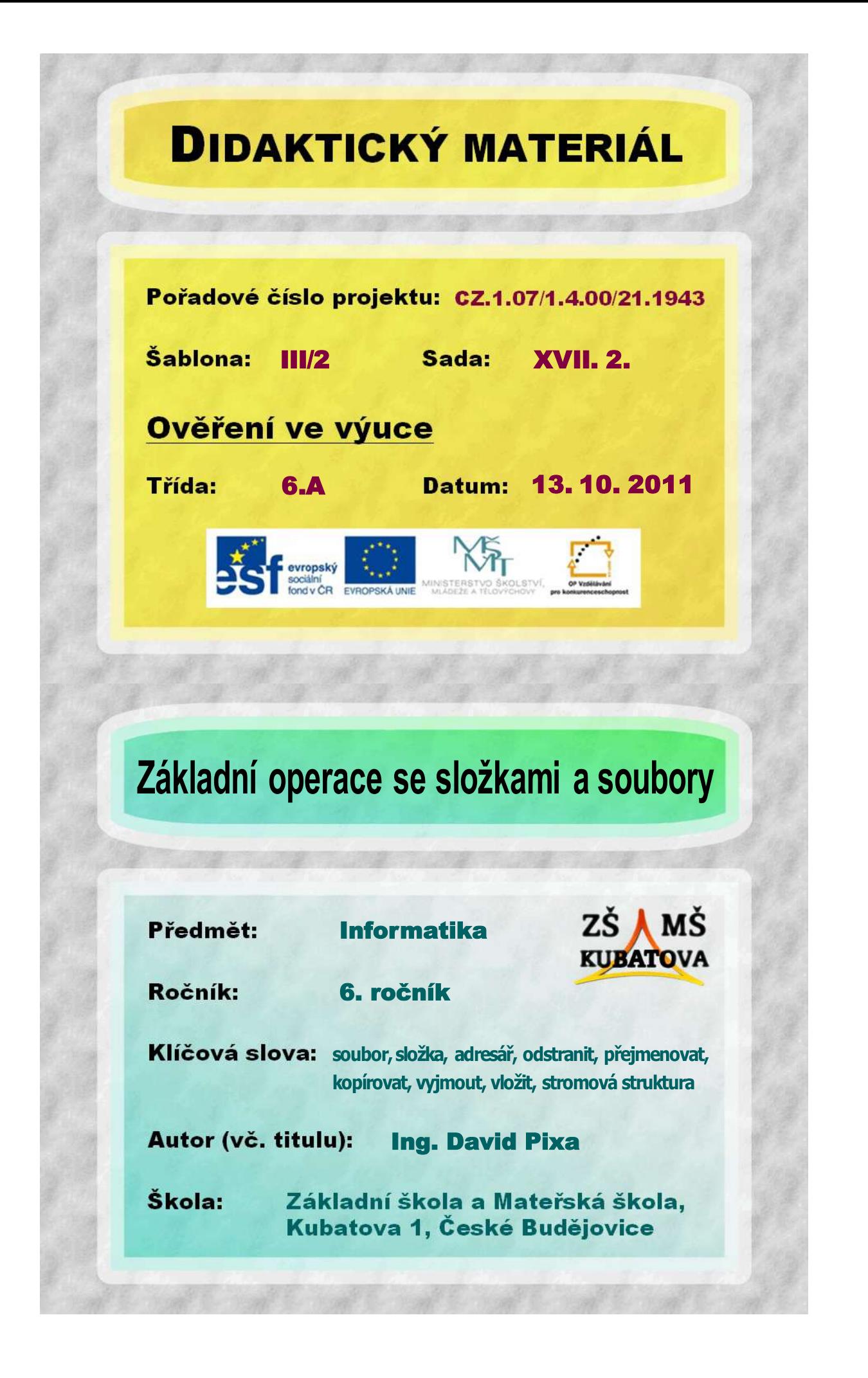

**1.** V adresáři **#**, který určí vyučující, vytvoř stromovou strukturu dle uvedené předlohy:

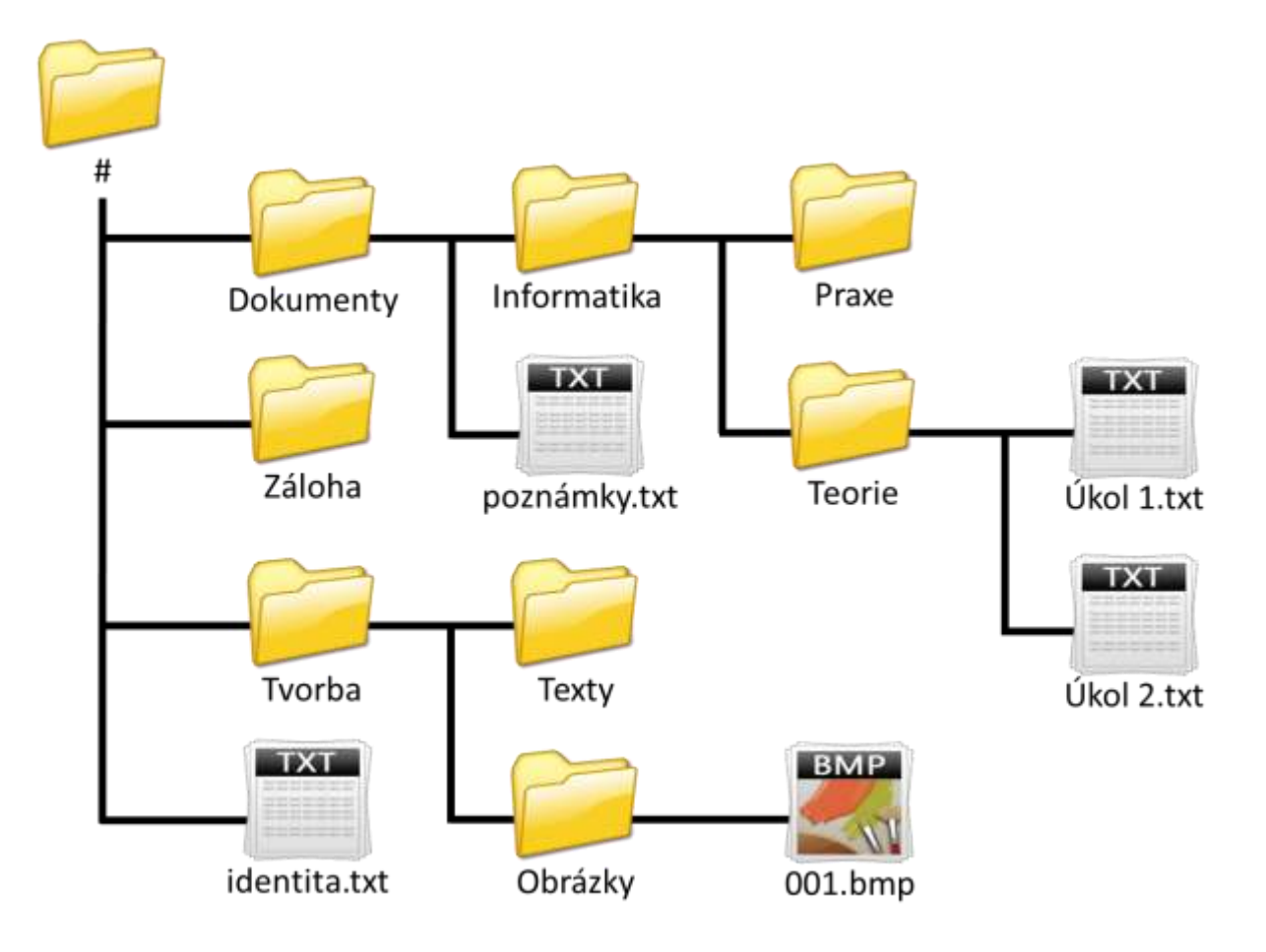

- **2.** Do textového dokumentu **identita.txt** napiš celé své jméno, třídu a aktuální datum (například *Jan Novák | 6.D | 27. 09. 2011*). V souboru provedené změny ulož.
- **3.** Do textového dokumentu **Úkol 1.txt** vysvětli rozdíl mezi operacemi *kopírovat* a *vyjmout*. V souboru provedené změny ulož.
- **4.** Do textového dokumentu **Úkol 2.txt** vysvětli rozdíl mezi operacemi *vyjmout* a *odstranit*. V souboru provedené změny ulož.
- **5.** Do souboru **001.bmp** nakresli jednoduchý obrázek (nevěnuj mu více než 5 minut) a ulož jej pod názvem, který jej dobře vystihuje, do adresáře **Tvorba**.
- **6.** Odstraň obě složky (**Texty** a **Obrázky**) v adresáři **Tvorba**.
- **7.** Celý adresář **Tvorba** přesuň do adresáře **Praxe**.
- **8.** Do souboru **poznámky.txt** vyjmenuj všechny diskové jednotky, které jsou na počítači. V souboru provedené změny ulož. Soubor **poznámky.txt** poté přejmenuj na **disky.txt**.
- **9.** Celý adresář **Dokumenty** zkopíruj do adresáře **Záloha**.